## APP Grupo Cajamar NUEVO PIN FirmaMóvil

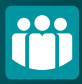

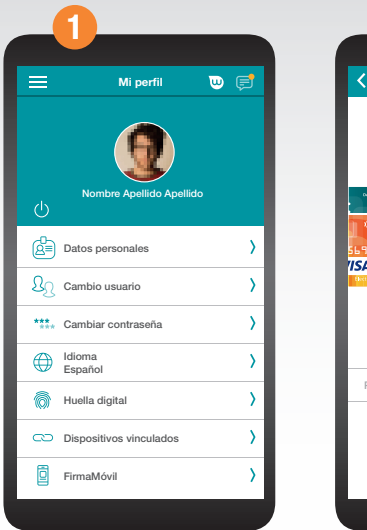

Si has olvidado o bloqueado tu PIN, puedes generar una nueva clave accediendo a Mi perfil > FirmaMóvil > Generar nuevo PIN.

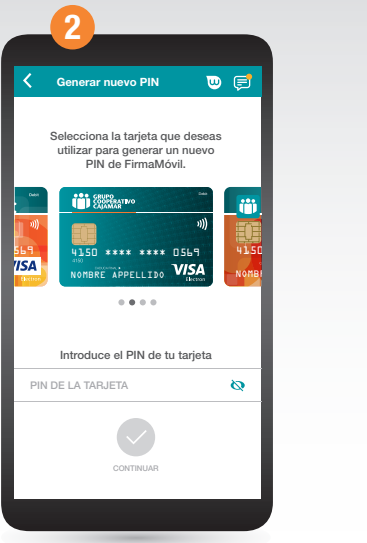

Selecciona una de tus tarietas (\*) e introduce el PIN de la misma.

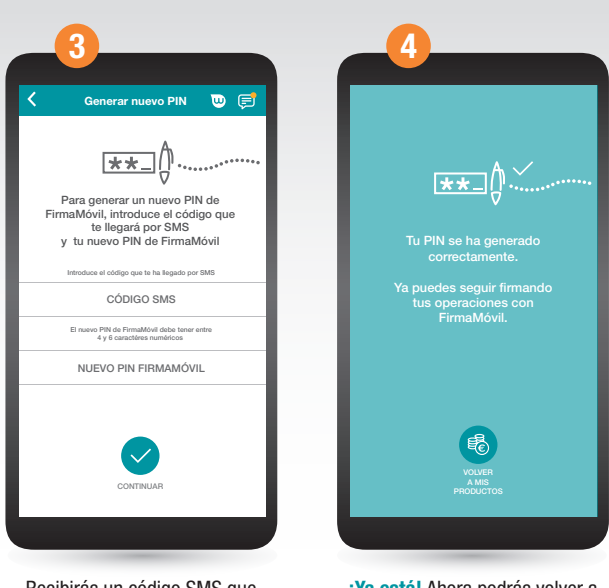

Recibirás un código SMS que deberás introducir, seguido del nuevo PIN que quieras asignar. ¡Ya está! Ahora podrás volver a firmar operaciones con FirmaMóvil.

\* Si no tienes tarjetas activas podrás obtener un nuevo PIN desde tu Banca Electrónica en la opción Utilidades > Configuración > Generar Nuevo PIN.

## APP Grupo Cajamar NUEVO PIN FirmaMóvil

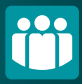

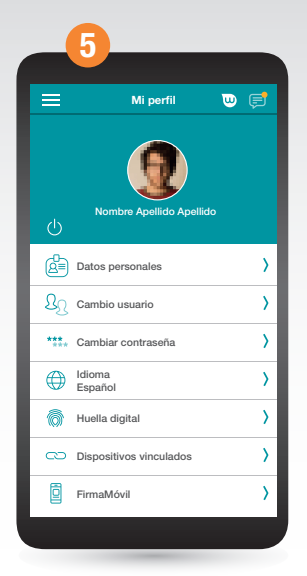

Accede desde el Menú a tu perfil y una vez aquí selecciona > Dispositivos vinculados.

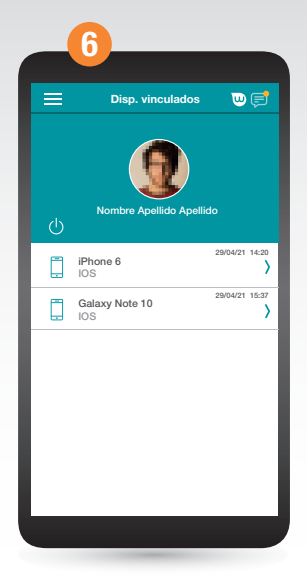

Selecciona el dispositivo que quieres desvincular, pulsa en Opciones y a continuación Eliminar Vinculación.

Ahora se iniciará el proceso de enrolamiento cuando vuelvas a entrar en la App, enviándote un SMS a tu teléfono. En caso de bloqueo sigue las instrucciones. Para más información consulta la infografía FirmaMóvil.